$\text{Joule } \left\langle \text{Quicksstant Guide} \right\rangle_{\text{Guchx} }^\text{Quicksant Guide \text{ } | \text{ Guia} } \left\langle \text{Quas} \right\rangle_{\text{Coulombion}} \text{Cyclic} \text{DSS} \right\rangle$ Benutzerhandbuch | Manuale dell'utente | Gebruikershandleiding

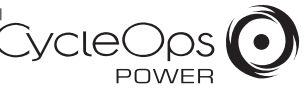

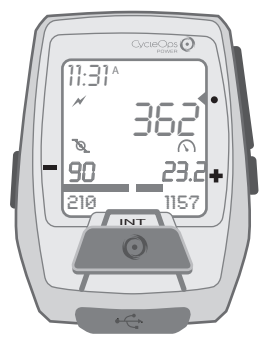

#### INTRODUCTION

The Joule is compatible with any ANT+ compatible power meter, speed sensor, cadence sensor, speed/cadence sensor, or heart rate sensor.

For a complete user guide, please visit www.cycleops.com

## NAVIGATION OVERVIEW

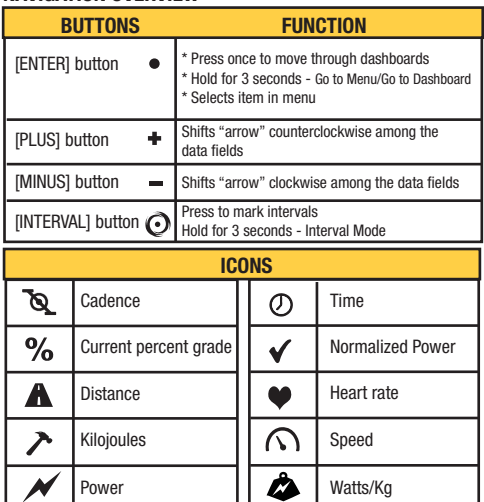

This device complies with part 15 of FCC Rules and Rss-210 of IC Rules. Operation is subjected to the following two conditions: (1) This device may not cause harmful interference, and (2) This device must accept any interference received, including interference that may cause undesired operation. The manufacturer is not responsible for any radio or tv interference caused by unauthorized modifications to this equipment. Such modifications could void the user authority to operate the equipment. CycleOps 5253 Verona Road Madison WI 53711 608.274.6550 www.cycleops.com 20124C 4/12

## **DASHBOARDS**

Each Dashboard displays five metrics. The metrics can be customized via PowerAgent.

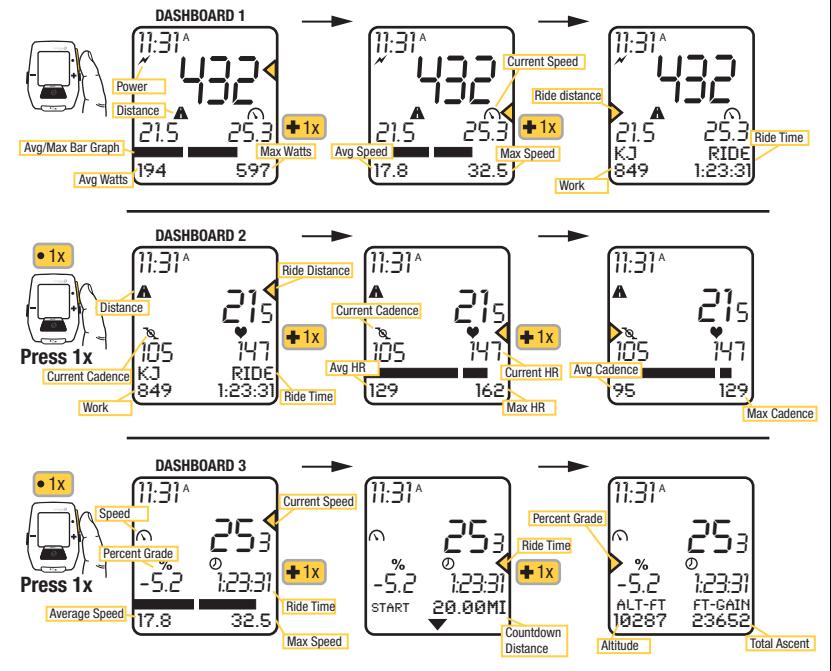

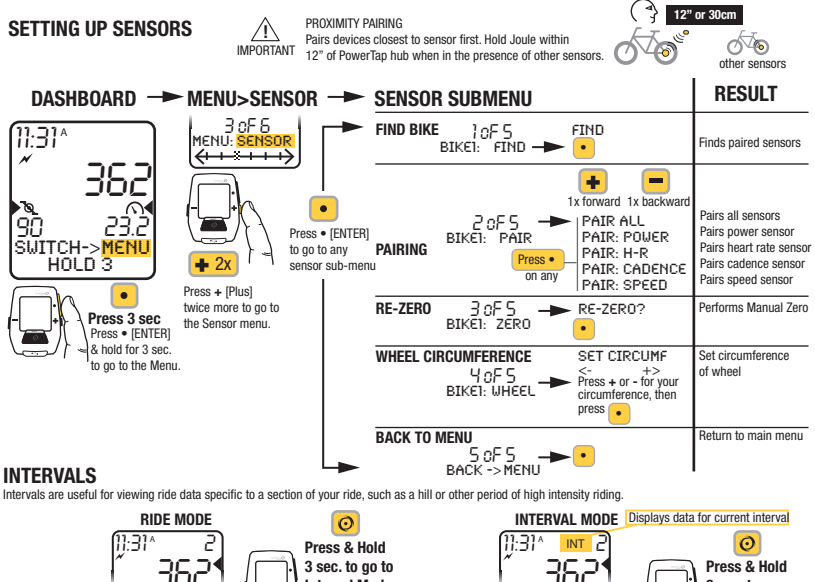

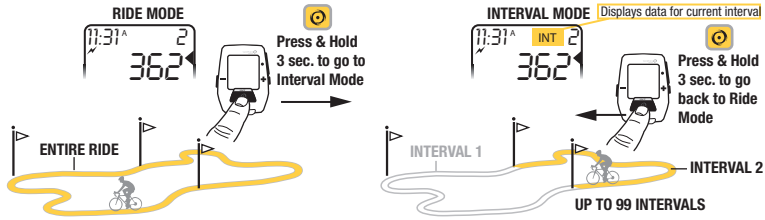

MENU Enter Menu to review ride history, pair sensors, use the workout function, and configure the device.

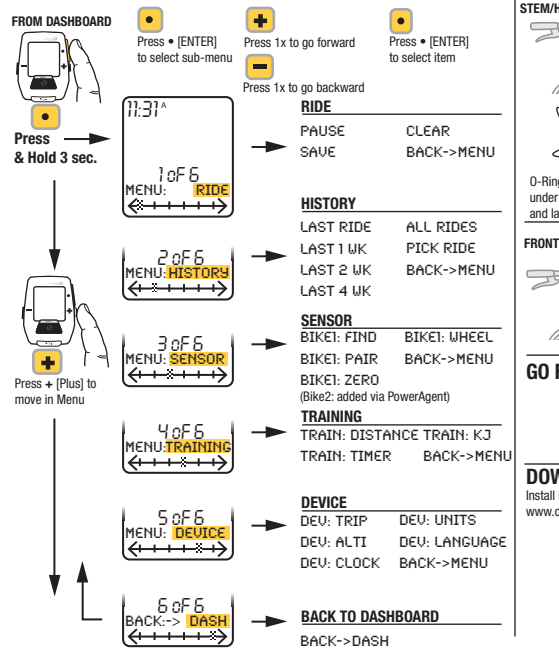

### INSTALLATION

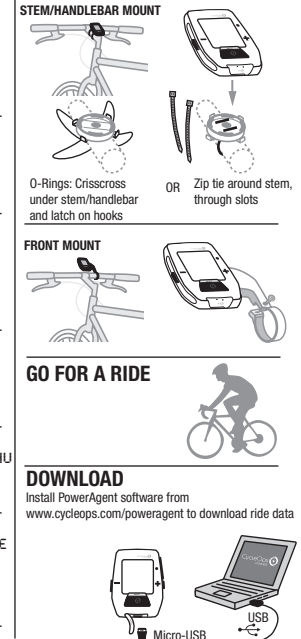

Benutzerhandbuch | Manuale dell'utente | Gebruikershandleiding

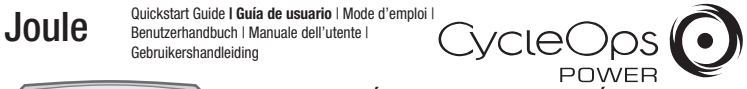

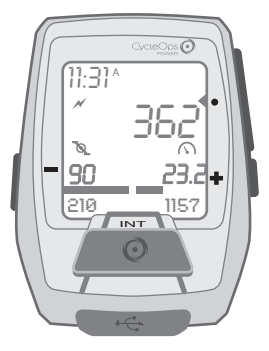

## INTRODUCCIÓN

Joule es compatible con cualquier medidor de potencia, sensor de velocidad, sensor de cadencia o sensor de frecuencia cardíaca compatible con ANT+.

Para obtener una guía de usuario completa, visite www.cycleops.com

## DESCRIPCIÓN GENERAL DE NAVEGACIÓN

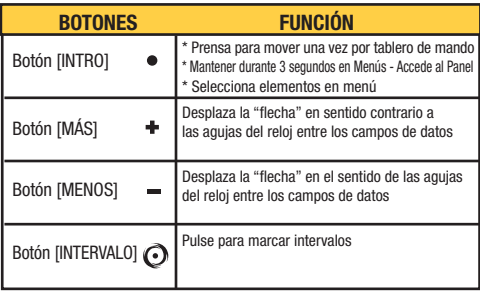

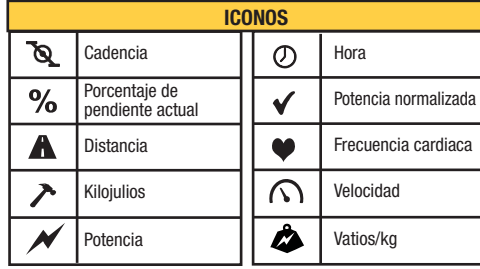

## PANELES

Cada panel muestra cinco métricas personalizables. La métrica puede ser personalizada a través de PowerAgent.

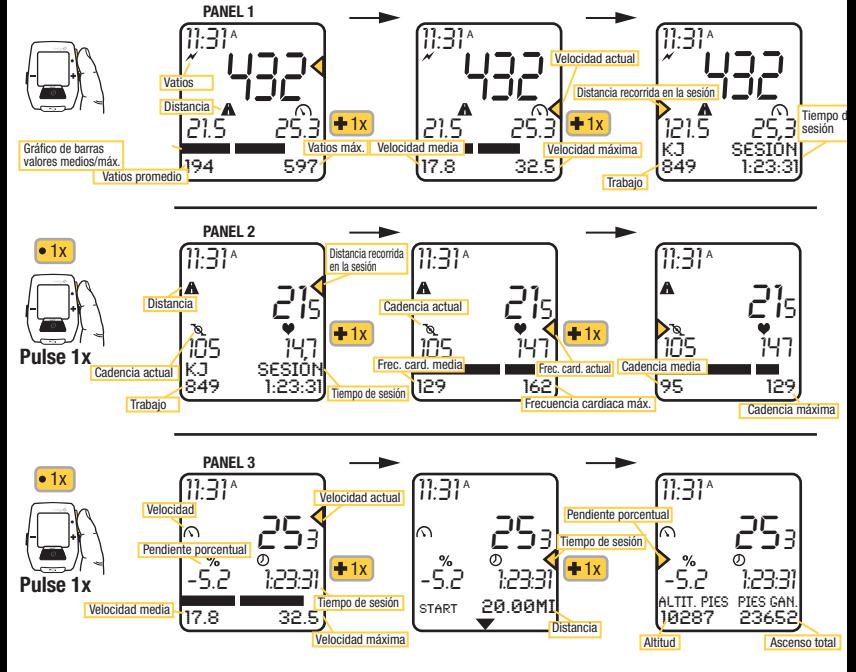

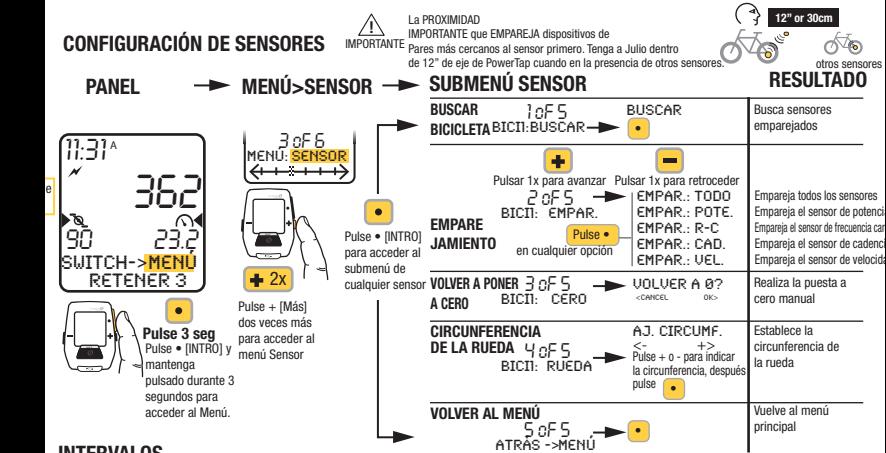

## **INTERVALOS**

Los intervalos son útiles para visualizar datos de sesión específicos de una sección de la misma como, por ejemplo una colina o cualquier otro periodo de alta intensidad.

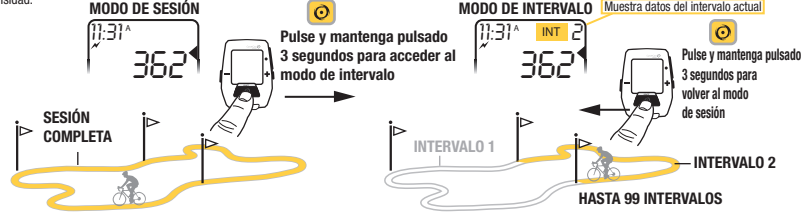

MENÚ Entre en el menú para revisar el historial de sesiones, emparejar sensores, utilizar la función de entrenamiento y configurar el dispositivo.

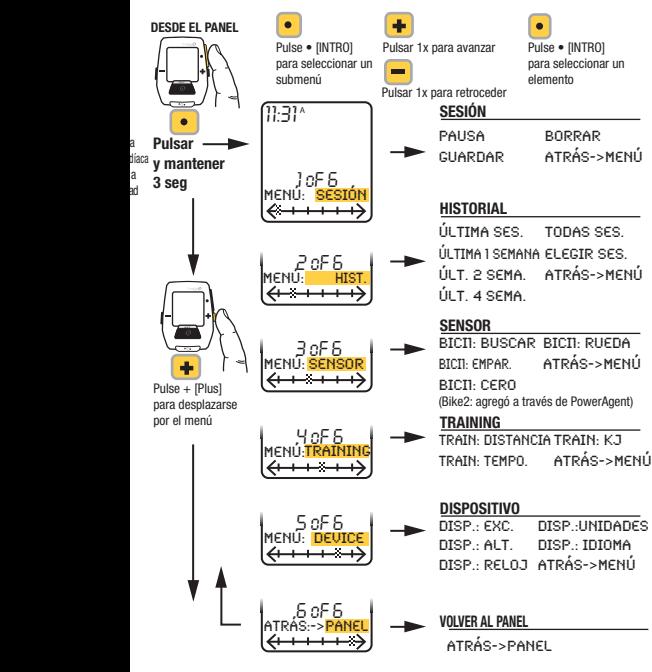

## INSTALACIÓN

MONTURA EN VÁSTAGO/MANILLAR

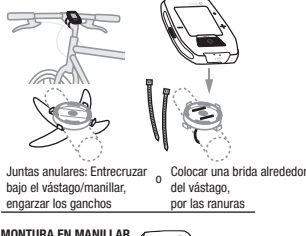

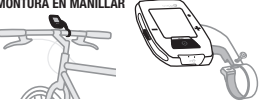

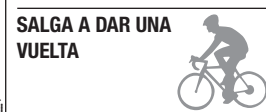

## **DESCARGAR**

Instale el software PowerAgent desde www.cycleops.com/poweragent para descargar los datos de sesión

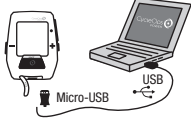

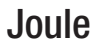

Benutzerhandbuch | Manuale dell'utente | Gebruikershandleiding

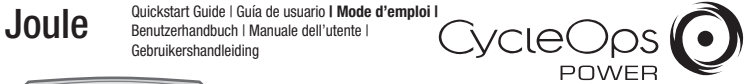

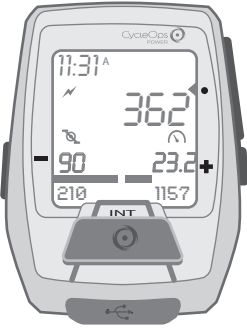

#### INTRODUCTION

Le Joule fonctionne avec les wattmètres, capteurs de vitesse, capteurs de cadence et capteurs de fréquence cardiaques compatibles ANT+.

Pour consulter le mode d'emploi complet, connectez-vous à l'adresse www.cycleops.com.

## PRÉSENTATION DE LA NAVIGATION

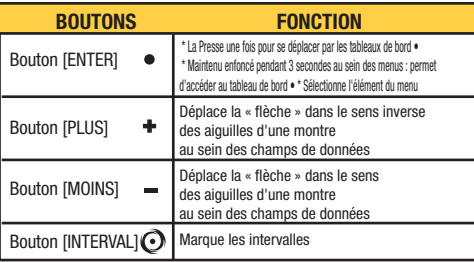

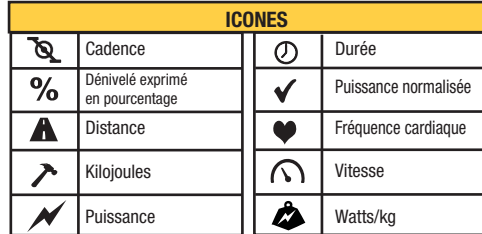

Le présent appareil est conforme aux CNR d'Industrie Canada applicables aux appareils radio exempts de licence. L'exploitation est autorisée aux deux conditions suivantes : (1) l'appareil ne doit pas produire de brouillage, et (2) l'utilisateur de l'appareil doit accepter tout brouillage radioélectrique subi, même si le brouillage est susceptible d'en compromettre le fonctionnement.

### TABLEAUX DE BORD

Chaque tableau de bord affiche cinq unités de mesure personnalisables. Le métrique peut être personnalisé via PowerAgent.

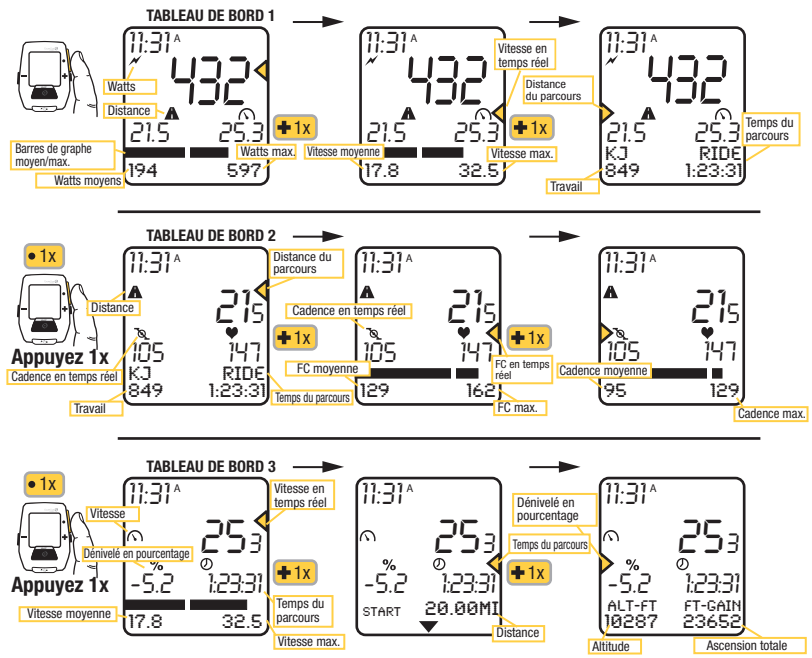

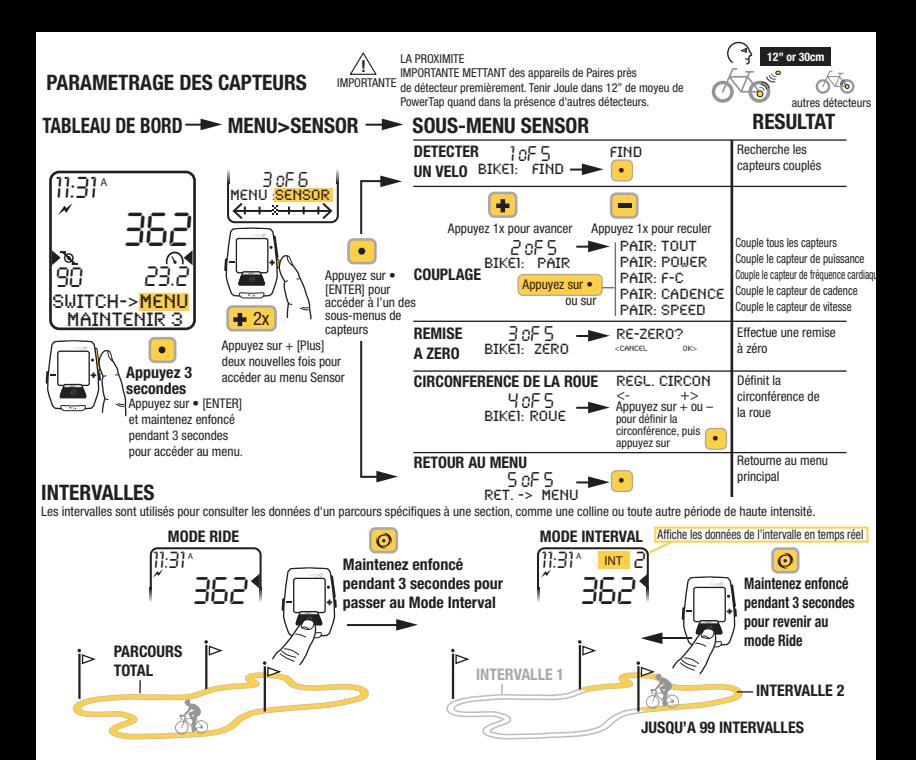

MENU Entrez dans le menu pour consulter l'historique des parcours et les capteurs couplés, utiliser la fonction d'entraînement et configurer le dispositif.

Couple le capteur de fréquence cardiaque

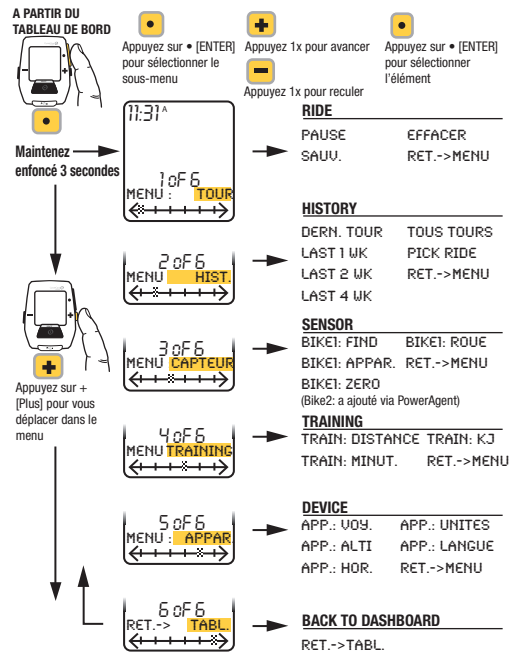

# **INSTALLATION** MONTAGE SUR LA POTENCE/GUIDON

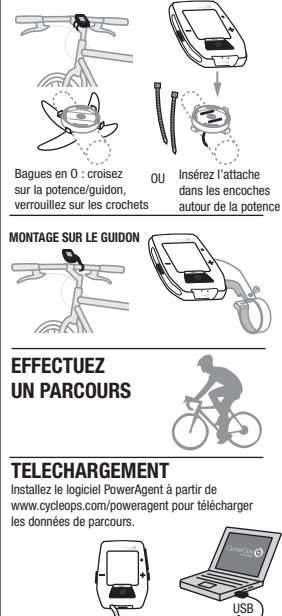

Micro-USB

**JOUIE** Quickstart Guide | Guía de usuario | Mode d'emploi |<br> **JOUIE** Benutzerhandbuch | Manuale dell'utente | Benutzerhandbuch | Manuale dell'utente | Gebruikershandleiding

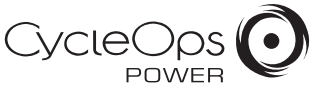

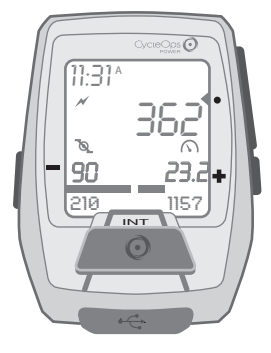

## EINFÜHRUNG

Joule ist kompatibel mit jedem "ANT+"-kompatiblen Leistungsmesser, Geschwindigkeitssensor, Trittfrequenzsensor oder Herzfrequenzsensor.

Das komplette Benutzerhandbuch finden Sie auf www.cycleops.com

## NAVIGATIONSÜBERSICHT

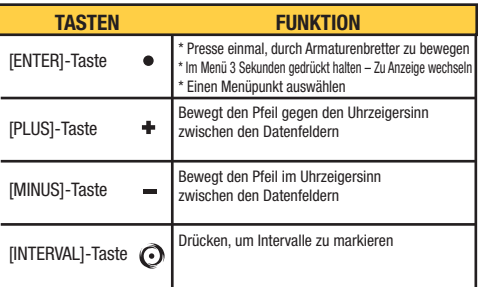

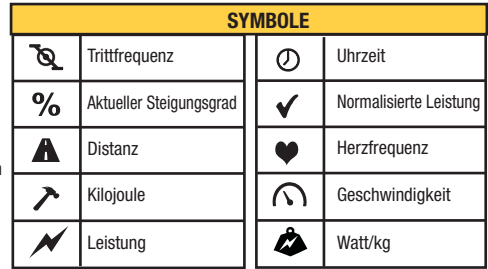

### ANZEIGEN

Jede Anzeige enthält fünf anpassbare Messdaten. Die metrischen können über PowerAgent angepasst werden.

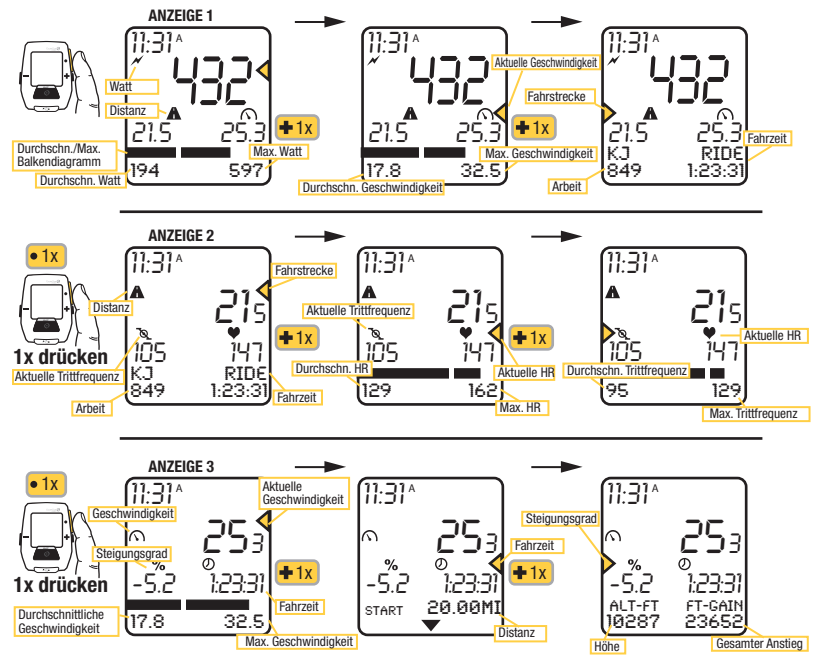

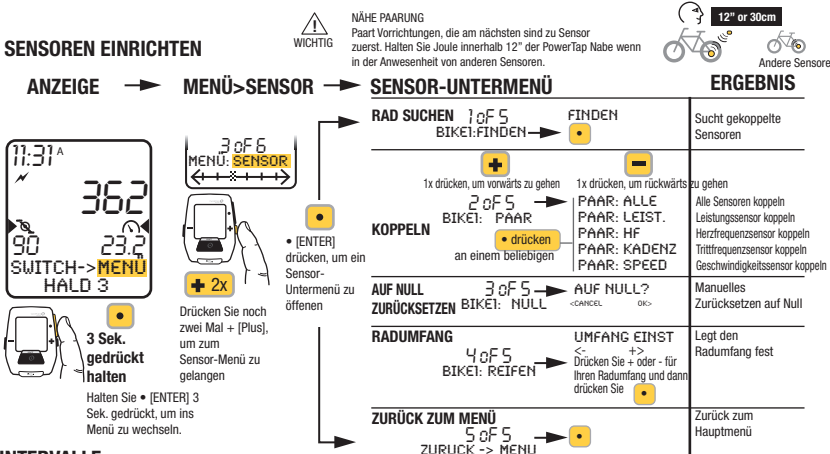

#### INTERVALLE

Intervalle sind nützlich, um Fahrtdaten in Bezug auf einen Abschnitt der Fahrt anzuzeigen, wie z. B. einen Berg oder andere Zeiträume hoher Intensität.

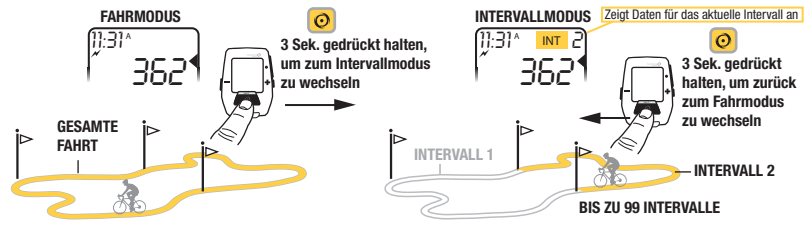

MENÜ Menü aufrufen, um den Fahrtverlauf zu sehen, Sensoren zu koppeln, die Trainingsfunktion zu nutzen und das Gerät zu konfigurieren.

Andere Sensoren

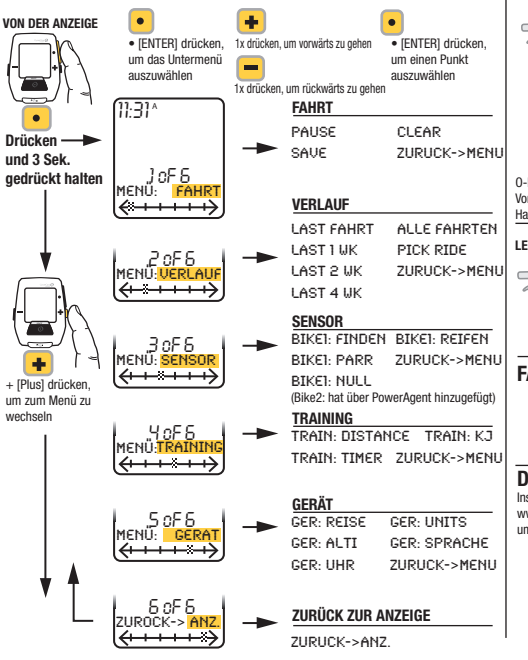

#### **INSTALLATION** VORBAUHALTERUNG/LENKSTANGE

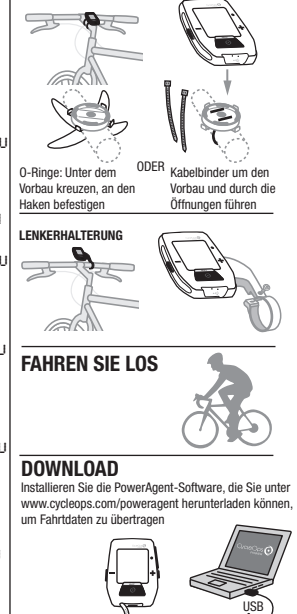

Micro-USB

**Joule** Quickstart Guide I Guía de usuario | Mode d'emploi |<br>Joule Benutzerhandbuch | Manuale dell'utente | Benutzerhandbuch | Manuale dell'utente | Gebruikershandleiding

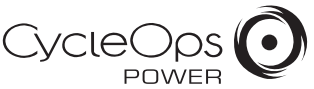

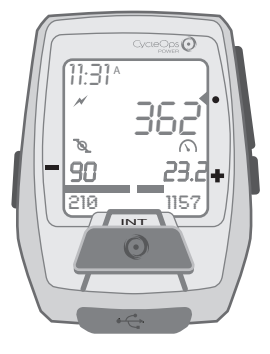

## INTRODUZIONE

Joule è compatibile con tutti i misuratori di potenza, i sensori di velocità, i sensori di cadenza e i sensori di frequenza cardiaca compatibili ANT+.

Per il manuale utente completo, visitare www.cycleops.com

## PANORAMICA NAVIGAZIONE

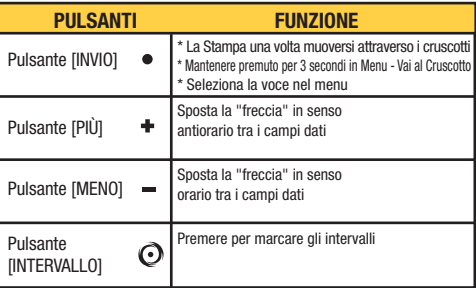

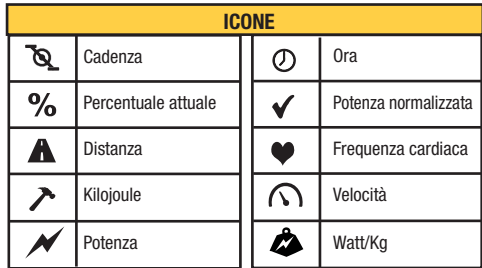

## **CRUSCOTTI**

Ogni cruscotto mostra cinque serie di dati personalizzabili. Il metrico può essere personalizzato via PowerAgent.

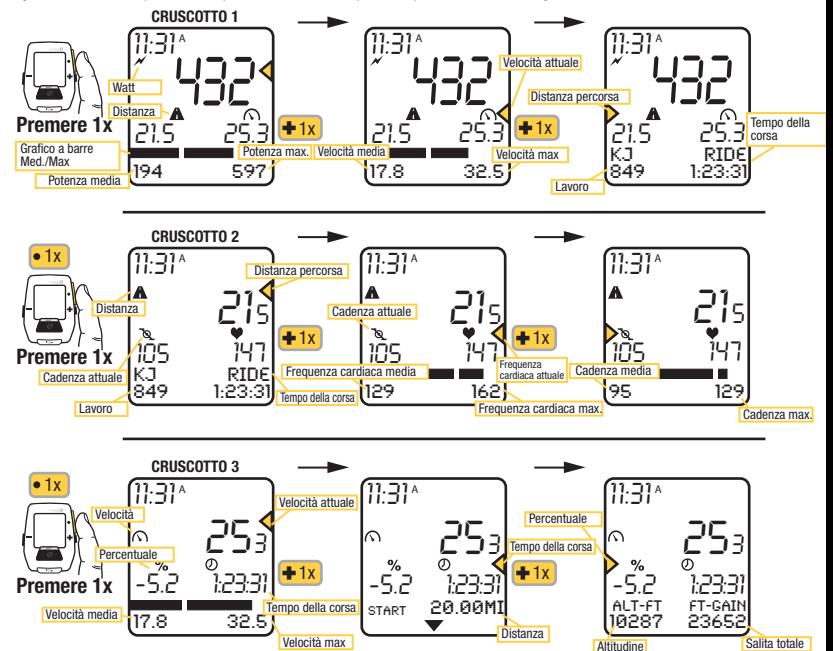

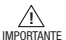

ACCOPPIARE DI PROSSIMITÀ

Accoppia dei dispositivi i più vicini al sensore dapprima. Tenere Joule dentro 12" di mozzo di PowerTap quando nella presenza di altri sensori.

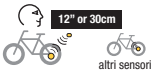

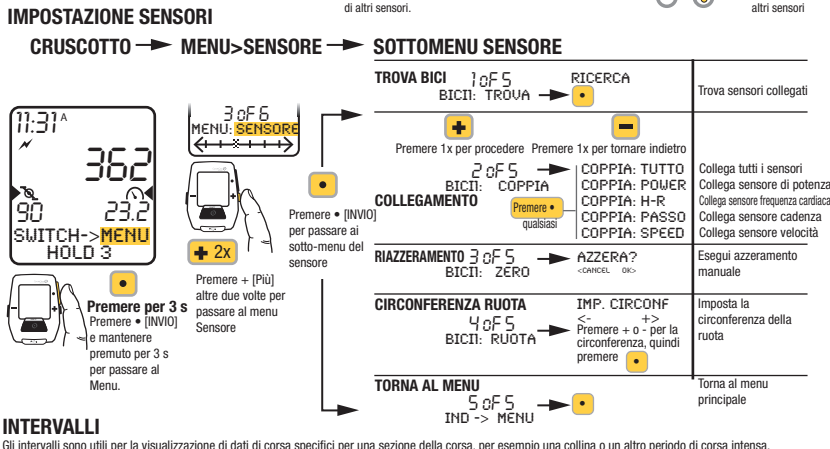

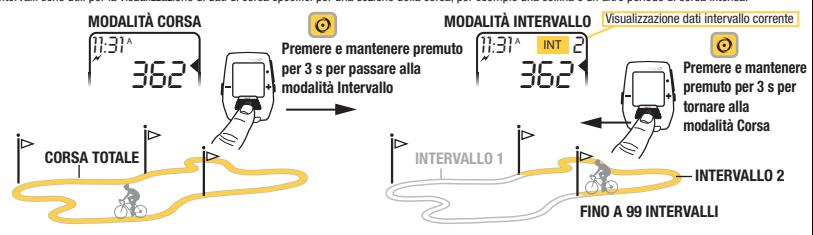

MENU Entrare nel Menu per esaminare lo storico della corsa, i sensori, utilizzare la funzione allenamento e configurare il dispositivo.

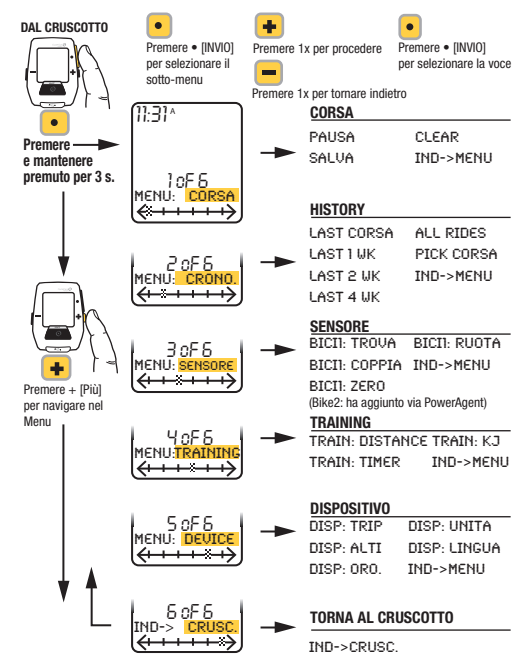

## INSTALLAZIONE

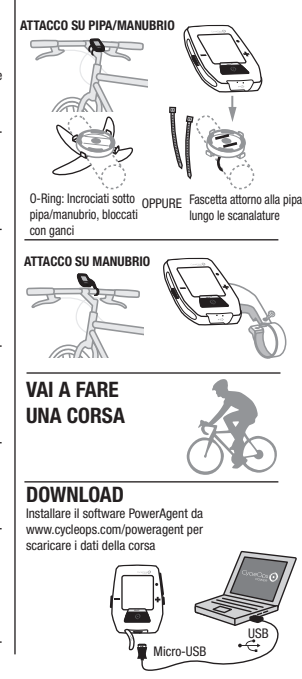

**Joule** Quickstart Guide | Guía de usuario | Mode d'emploi |<br>**Joule** Benutzerhandbuch | Manuale dell'utente | Benutzerhandbuch | Manuale dell'utente | Gebruikershandleiding

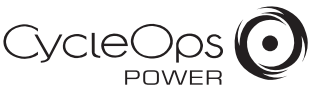

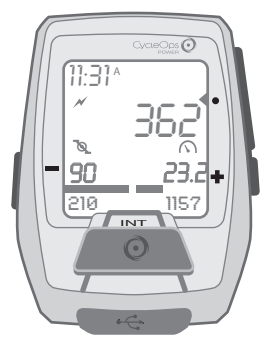

## INLEIDING

De Joule is compatibel met elke ANT+-compatibele vermogenmeter, snelheidssensor, cadanssensor of hartslagriem.

Bezoek www.cycleops.com voor de volledige gebruikershandleiding.

## Navigatieoverzicht

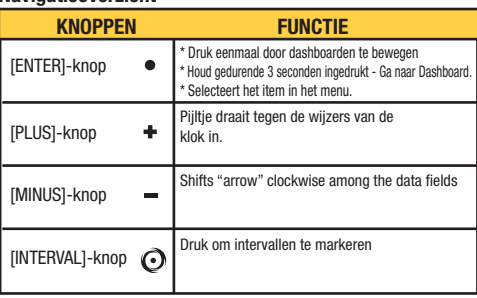

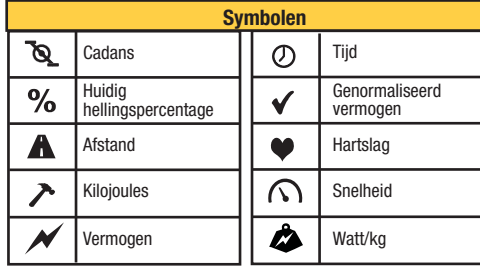

## **DASHBOARDS**

Elke dashboard toont vijf metrisch. De metrische kunnen over PowerAgent aangepast worden.

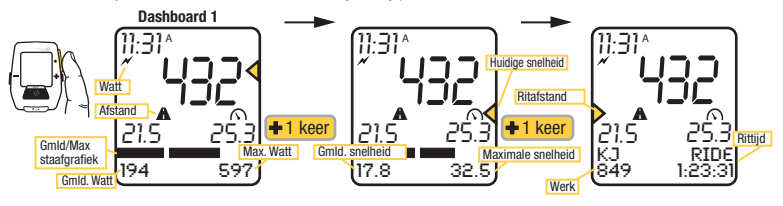

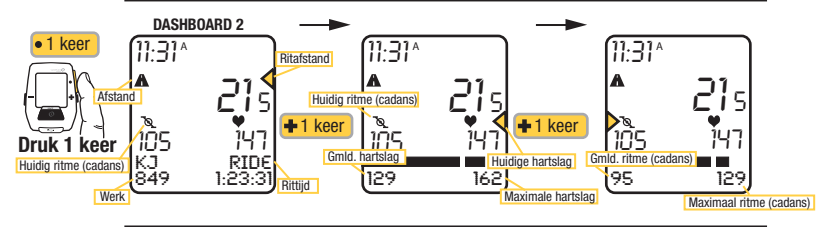

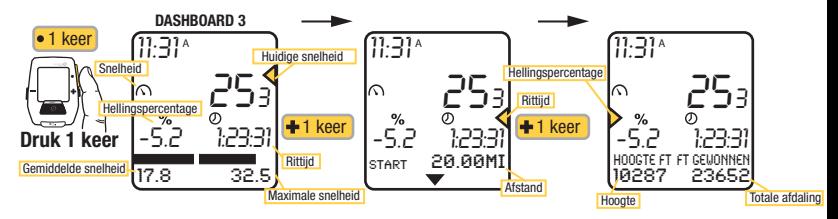

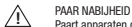

Paart apparaten dicht bij sensor eerst. Houd Joule binnen 12" van PowerTap centrum vast wanneer in de aanwezigheid van andere sensoren. BELANGRIJK

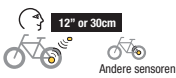

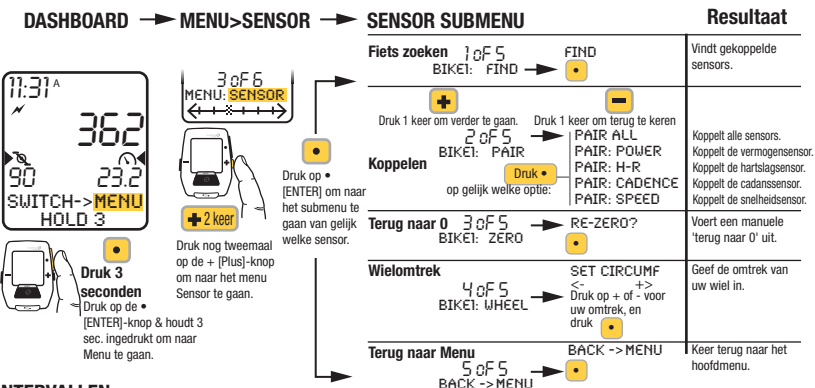

## INTERVALLEN

Sensoren instellen

Intervallen zijn nuttig om ritgegevens van een bepaald ritonderdeel te bekijken, zoals een heuvel of andere heel intense ritmomenten.

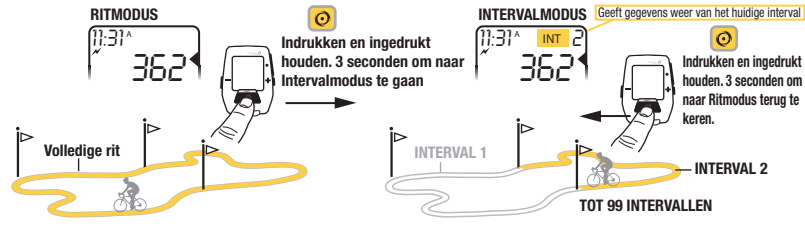

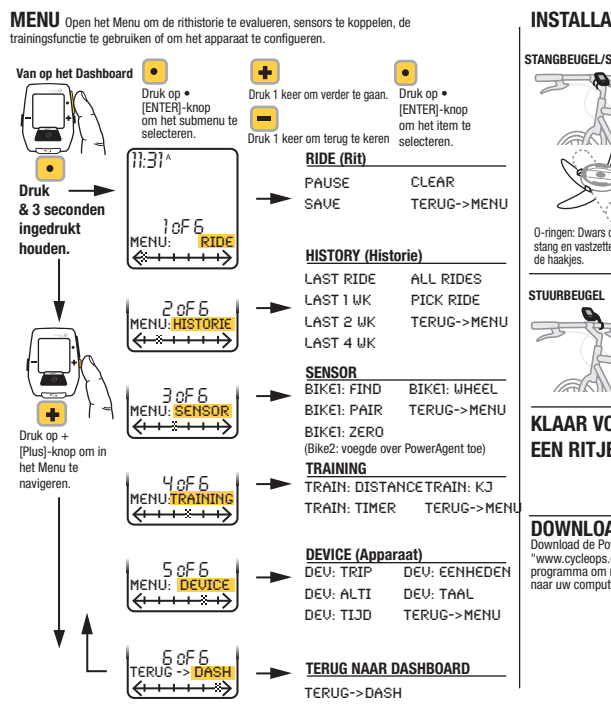

## INSTALLATIE

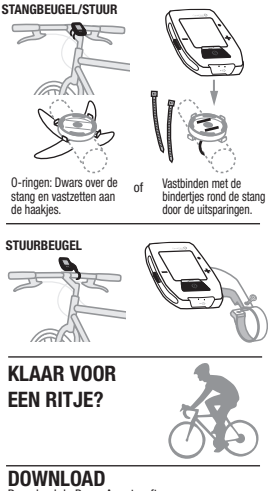

Download de PowerAgent-software op "www.cycleops.com/poweragent" en installeer het programma om ritgegevens te kunnen downloaden naar uw computer.

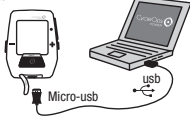